## **Cycle Club Accident Reporting**

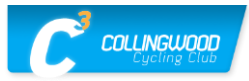

 $\overline{\mathsf{x}}$ 

2. Many of the dropdowns have options to check off but it is not necessary to answer every question. In the event of a serious injury, we all go into shock and forget to observe or ask the most basic questions so this series of questions will guide you

The Cycle Club Accident Report feature is only available during a ride from your phone; you cannot open this option before the start time or after the end time, of the ride.

1. Click on the 3 dots in the upper right-hand corner of the event; click on Create Incident Report (see screen shot on right).

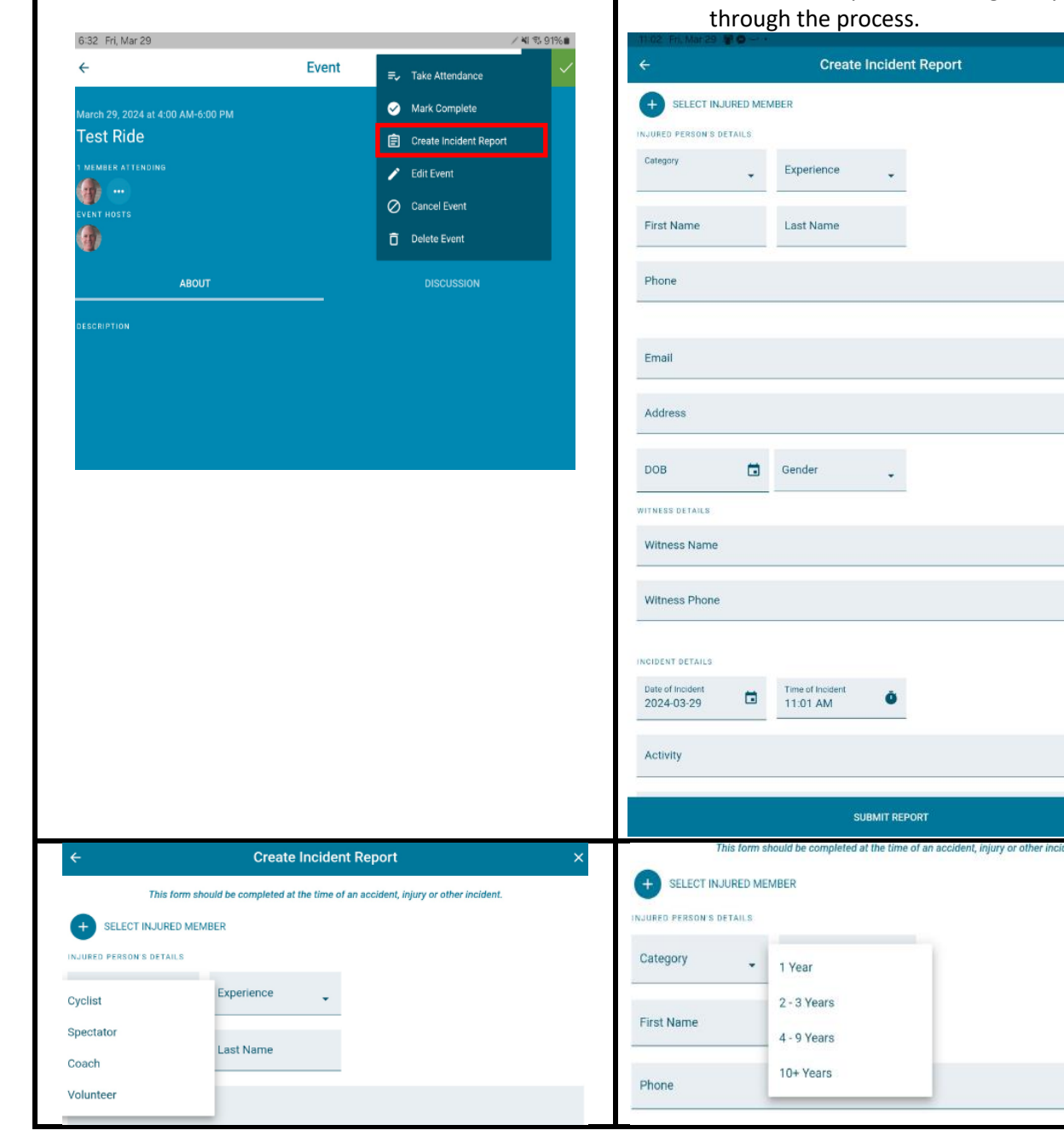

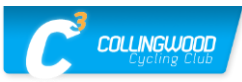

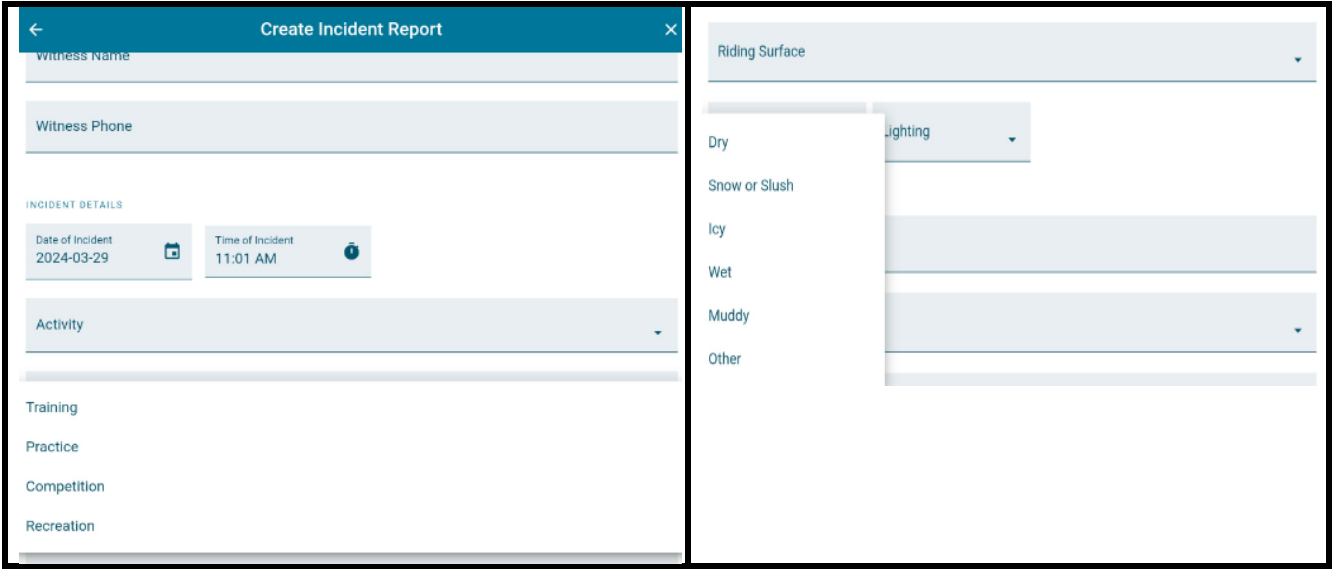

Once you complete the Incident Report, be sure to save it; the report can be printed by any Administrator of the Cycle Club app.

However, OC requires their own accident reporting [form](https://docs.google.com/forms/d/e/1FAIpQLSczhn41F7R44SzK5s1a4fnxun54LHAGQd6DUrXCC9xqBozaYw/viewform) to be completed, within five (5) days of the initial incident, for insurance purposes.

![](_page_1_Picture_46.jpeg)